## **UTRIX-16 USB PDF TEMPERATURE RECORDER Quick Start Guide**

# LogTag Recorders

#### Introduction

LogTag's UTRIX-16 is a fully configurable, multi-use USB temperature recorder that can create temperature reports without the need to install proprietary software or hardware at the destination. It can be plugged straight into a computer's USB port and generates a PDF file, which can be accessed using PDF software such as Acrobat Reader.

#### Hardware Requirements

- LogTag® UTRIX-16 USB PDF temperature recorder. It is recommended you connect all UTRIX-16 devices via a permanently plugged in USB extension cable or a USB hub to protect your computer's USB socket.
- A computer running Windows XP, Mac OSX or Linux.
- For configuration a PC running Windows XP SP3 or later.

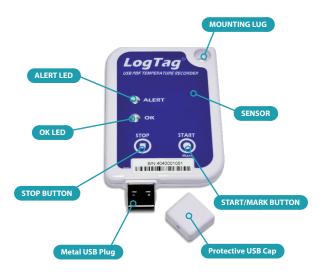

#### **Software Requirements**

Software requirements vary depending on the type of file you want the UTRIX-16 to generate when plugged into USB at the destination.

• If you wish to **configure** UTRIX-16 products you will need to download the LogTag® Analyzer software from LogTag's web site at http://www.logtagrecorders.com/software.php. Follow the instruction to install and start the software.

- If you only plan on evaluating data, plug the UTRIX-16 into a computer's USB socket. A PDF file will be generated<sup>1</sup>, which you can open by accessing the recorder's USB memory storage with PDF reader software such as Acrobat Reader.
- At the same time an LTD file will be created that can be **opened** with LogTag Analyzer. Here you can analyze data in detail, generate report files and create charts from multiple recorders for comparison.
- You can also choose to create a CSV file, which can be opened directly with MS Excel™.
- You can also **download** data directly into LogTag Analyzer without accessing the recorder's USB memory storage.

#### Configuring the UTRIX-16

UTRIX-16 products can be ordered ready to start, or configured using LogTag Analyzer.

- Start the LogTag Analyzer software, remove the protective cap and insert the UTRIX-16 into a USB port. You will receive a message that a new USB device has been found<sup>2</sup>, and a generic driver will be installed.
- Once the driver is installed and the UTRIX-16 is ready (indicated by the green LED on the recorder blinking every second), it can receive configuration data. If the UTRIX-16 does not appear in the list of devices simply click **Again**. Click **Next** to proceed to the configuration screen.

### **Standard Configuration Options**

The standard configuration options are almost identical to those of standard LogTag® recorder products and include settings such as User ID, start method, pre-start recording, logging interval and duration, start delay, temperature alert parameters and password.

#### **Advanced Configuration Options**

Click **Advanced Options** for additional configuration options.

These options decide which files -if any- are generated at the end of the trip, whether or not the recorder can be stopped using the **STOP** button and also determine the appearance of the PDF file.

Parameters that influence the appearance of the PDF file are

- creation of the data list
- setting of the temperature unit, date and time format
- Time Zone and MKT settings
- setting scaling parameters for the chart
- 1 Depending on the configuration, the UTRIX-16 may produce a combination of different file types, or none at all if file generation is disabled when configuring the unit.
- 2 Depending on the factory configuration additional drivers may be installed at this time

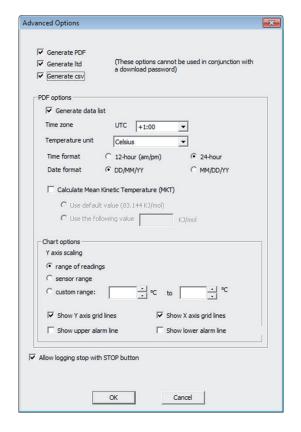

Enter the desired options and click **Close** to accept the new values. This returns you to the standard configuration dialogue.

#### Finalising the configuration

- Click Next and the recorder will be configured with these settings.
- When the configuration is complete, unplug the UTRIX-16 from the USB socket and replace the protective cap.
- If you wish to configure more UTRIX-16 units with the same configuration profile, insert the next recorder into the USB socket, wait until it is ready for configuration and click Again.
- You can also configure multiple units at the same time.

#### Starting the UTRIX-16

During configuration you can decide when the UTRIX-16 recorder should start taking temperature readings:

- · ... via Push button start
- The recorder starts taking temperature readings immediately after you press the **START/Mark** button.
- · ... via Push button start with pre-start logging enabled

The UTRIX-16 starts recording pre-start readings as soon as it is unplugged from the USB port until you start the unit by pressing the **START/Mark** button. The pre-start readings will not be shown on the PDF.

- · ... with a Start Delay
- The recorder starts taking readings, once a defined period has passed after you press the **START/Mark** button.
- ... via Date/Time start
- The recorder will start taking temperature readings at the specific date and time (local time).

#### While recording...

While the UTRIX-16 is recording the green LED blinks every 4 seconds if none of the configured alarm conditions have been met. As soon as one of the alarm conditions is met, the red alert LED blinks every 4 seconds.

#### Marking a reading with an inspection mark

When you press the **START/Mark** button, the next reading taken by the UTRIX-16 will be identified in the downloaded data with an inspection mark.

#### Stopping the Recorder

The UTRIX-16 stops recording temperature automatically when the maximum number of readings specified during configuration has been reached.

You can also enable stopping the UTRIX-16 with the **STOP** button during configuration.

- Press and hold the **STOP** button. For the next 4 seconds both LED's will blink simultaneously.
- When the LED's start blinking more rapidly release the button. The recorder will now stop taking readings and cannot be re-started.

#### **Evaluating the Data**

Plug the UTRIX-16 into your computer's USB port. As part of the process up to four drivers will be installed, depending on the USRIC-8's configuration.

| Signal                                    | Sequence                                                                         | Occurrence                                                                                                    |
|-------------------------------------------|----------------------------------------------------------------------------------|----------------------------------------------------------------------------------------------------|
| Wake-up signal                            | Sequence of four quick alternate flashes of green-red LED's                      | displayed after configuration has been successfully applied to the UTRIX-16.     Not to be mixed up with                                                                                                    |
| Start signal                              | Sequence of ten alternate flashes of green-<br>red LED's                         | <ul><li>displayed when the UTRIX-16 starts its recording cycle.</li><li>The delay timer is re-started (followed by Delay Signal).</li></ul>                                                                                                    |
| Mark signal<br>Delay Signal               | Sequence of five simultaneous flashes of green and red LED's                     | <ul> <li>displayed when pressing START/Mark button while recording to indicate an inspection mark.</li> <li>displayed directly after the start-up signal following a push button start where a recording delay has been configured. In this instance the start-up signal is repeated when the actual recording begins.</li> </ul> |
| Logging active, no<br>alert present       | Single flash of green LED every 4 seconds (approx.)                              | <ul> <li>indicates UTRIX-16 is recording.</li> <li>This is not displayed when pre-start is active and the main logging cycle has not yet started. It is also not displayed when the green LED has been turned off in the configuration screen.</li> </ul>                                                                         |
| Logging finished, no alert present        | Single flash of green LED every 8 seconds (approx.)                              | <ul> <li>indicates UTRIX-16 has finished recording.</li> <li>This is not displayed when the green LED has been turned off in the configuration screen.</li> </ul>                                                                                                    |
| Logging active, alert condition present   | Single flash of red LED every 4 seconds                                          | <ul> <li>indicates UTRIX-16 is recording, an alert condition has occurred.</li> <li>not displayed when pre-start recording has been configured and the recorder has not yet been started.</li> </ul>                                                                                                    |
| Logging finished, alert condition present | Single flash of red LED every 8 seconds                                          | indicates UTRIX-16 has finished recording and an alert condition was present during the trip.                                                                                                    |
| Communication                             | The green LED will flash occasionally                                            | during USB communication the green LED will flash occasionally; no information is conveyed in this.                                                                                                    |
| Initiate Stop                             | Sequence of simultaneous flashes of green and red LED's for 4 seconds            | This LED sequence appears when the stop sequence is initiated and requires that the <b>STOP</b> button is enabled.                                                                                                    |
| Stopping                                  | Sequence of very quick simultaneous flashes of green and red LED's for 2 seconds | When this LED sequence starts, the <b>STOP</b> button must be released for the recorder to stop.                                                                                                    |
| Ready for USB                             | Two quick flashes of the green LED every second                                  | The UTRIX-16 is connected to a USB port and waiting for USB communication.                                                                                                    |
| Ready for re-flash                        | The red LED is on permanently                                                    | The UTRIX-16 is ready to receive new firmware. Special software is required to load firmware to the UTRIX-16.                                                                                                    |
| Generating PDF                            | The green LED is on permanently                                                  | The UTRIX-16 is generating a PDF. No USB activity will be observed on the computer screen during this time.                                                                                                    |

Light sequences on the UTRIX-16 and what they mean

While a UTRIX-16 is plugged into USB, no temperature readings are taken. The graph will display a gap and the data list will indicate "paused". This also applies when the recorder is connected to a USB power supply. Once complete, a new storage device or mounted device will appear. You can access the files by browsing to the newly created drive and double-clicking the PDF, CSV or LTD files. For PDF files you will require Adobe Acrobat Reader or a similar PDF viewer. CSV files can be opened with a text editor, or imported into a spreadsheet program such as MS Excel™. To open the LTD file you will need to install the free LogTag Analyzer software.

The files created by the UTRIX-16 are not automatically copied to a permanent storage volume on your computer. If you wish to retain the files you need to manually copy them to a location such as your **Documents** folder.

#### **Getting Help**

If after reading this guide you still need more information please refer to the UTRIX-16 Product User Guide or the LogTag Analyzer User Guide, and also the support section on the LogTag Recorders website.